柴犬币(Shibu Inu Coin)是什么?

柴犬币是一种以太坊区块链上的数字资产,它的名字来自日本柴犬,象征着坚韧 不拔和不屈不挠的品质。作为一种社区管理的货币,它致力于促进用户之间的社交 互动和数字经济生态的发展。

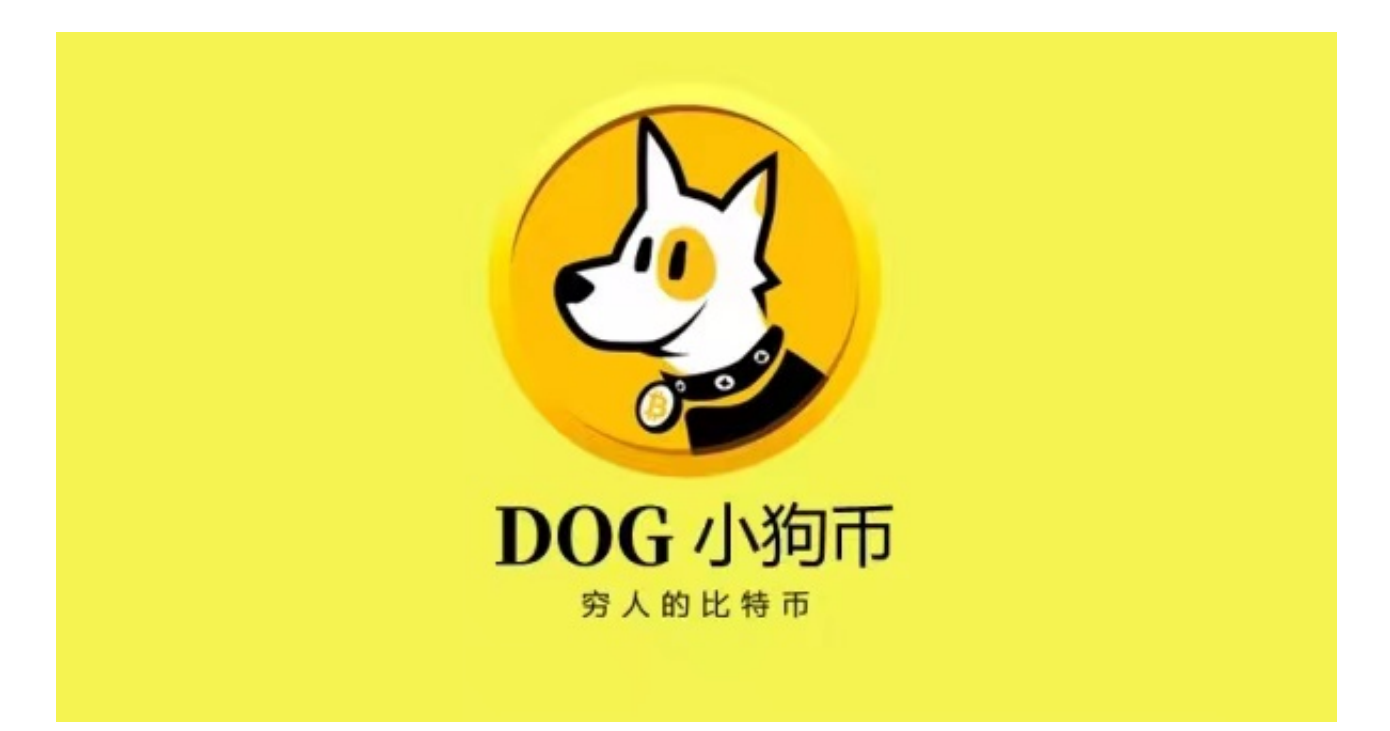

柴犬币的发展历程:

 柴犬币作为一种新型区块链数字货币,它的发展历程虽然短暂,但却十分精。自2 021年5月份推出以来,柴犬币就一路走高,最高涨幅一度超过了600%,在社区用 户中引起了广泛的关注。

柴犬币的核心特点:

柴犬币的核心特点之一是分布式社区治理。区块链技术的优越性质,为柴犬币提 供了社区自治的机制,从而实现了货币价值的保护和管理。此外,柴犬币还采用了 狗头案设计,使其在市场上具有较高的辨识度。最后,柴犬币还提供了多样化的应 用场景,如场、、慈善和支付等多个领域,为用户提供了更为广阔的发展空间。

柴犬比在Bitget APP如何购买:

一、关于下载Bitget APP:

1.在手机应用商店搜索"Bitget",或者在Bitget官网上下载APP。2.点击下载后 ,等待下载完成。3.下载完成后,点击"打开"进入APP。

二、安装Bitget APP

1.打开下载完成的Bitget APP。2.点击"安装"按钮, 等待安装完成。3.安装完成 后,点击"打开"按钮进入APP。

三、注册Bitget账号

1.打开Bitget APP, 点击"注册"按钮。2.填写注册信息, 包括手机号码、验证码 、登录密码等。3.点击"注册"按钮,完成注册。

四、登录Bitget账号

1.打开Bitget APP, 输入注册时填写的手机号码和密码。2.点击"登录"按钮, 进 入Bitget账号。

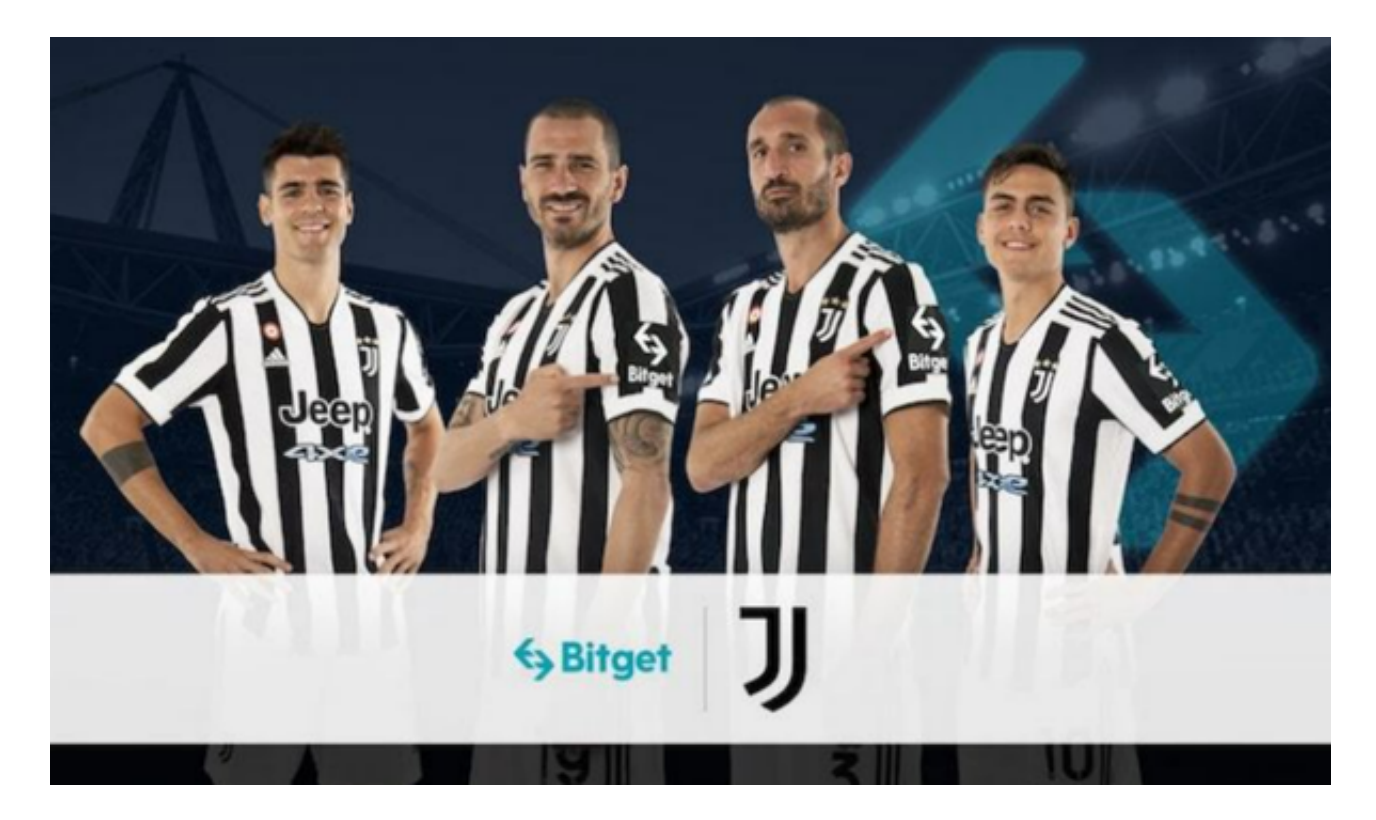

五、使用Bitget APP

1.登录Bitget账号后,可以进行数字货币的交易、充值、提现等操作。2.在APP首

页可以查看数字货币的行情和交易深度。3.在"资产"页面可以查看自己的数字货 币资产和交易记录。4.点击"用户中心",可以查看您的账户信息,包括个人资料 、API密钥等;点击"社区",可以参与Bitget上的社区讨论,了解币圈动态;点 击"我的收藏",可以查看您收藏的币种;

 Bitget APP是一款方便用户进行数字货币交易的工具,用户可以在手机上随时随 地进行交易。下载和安装Bitget APP非常简单,只需要在应用商店搜索或者在官网 上下载即可。注册和登录Bitget账号后,用户可以进行数字货币的交易、充值、提 现等操作。